# **eQTLA**

# **(Expression Quantitative Trait Loci Analysis)**

**Version: 1.1** 

**Date: 17 June, 2013** 

**Author: Boyko Kabakchiev** 

#### **Introduction**

The core motivation behind the design of eQTLA was to create a tool which can efficiently perform eQTL analysis on a single workstation with limited hardware resources.

eQTLA is capable of performing both cis- and trans-eQTL analysis given a set of raw genetic marker data and expression values. Currently a C++ implementation of the nonparametric Kruskal–Wallis one-way analysis of variance is the test of significance applied to genotype comparison, forgoing the need for normally distributed data. Nevertheless, the addition of other statistical tests to the framework of eQTLA is straightforward due to its object-oriented nature. Raw p-values are adjusted for multiple testing by either Bonferroni or Benjamini and Hochberg False Discovery Rate (FDR) correction.

 An optional feature in eQTLA can identify markers in close proximity which are highly correlated due to apparent linkage disequilibrium (LD). This is accomplished by pairwise calculation of either D' or  $r^2$  values between markers within a given genomic interval. A C++ implementation of Gregory Warnes's *LD* function from the R package *genetics* is used for this operation. Each group of markers in high LD is assigned a unique locus id. Post-hoc adjustment can be applied to eQTL data by amalgamating markers from the same locus and assigning the median  $-log_{10}$  converted p-value to the cluster.

Typical dataflow in eQTLA.

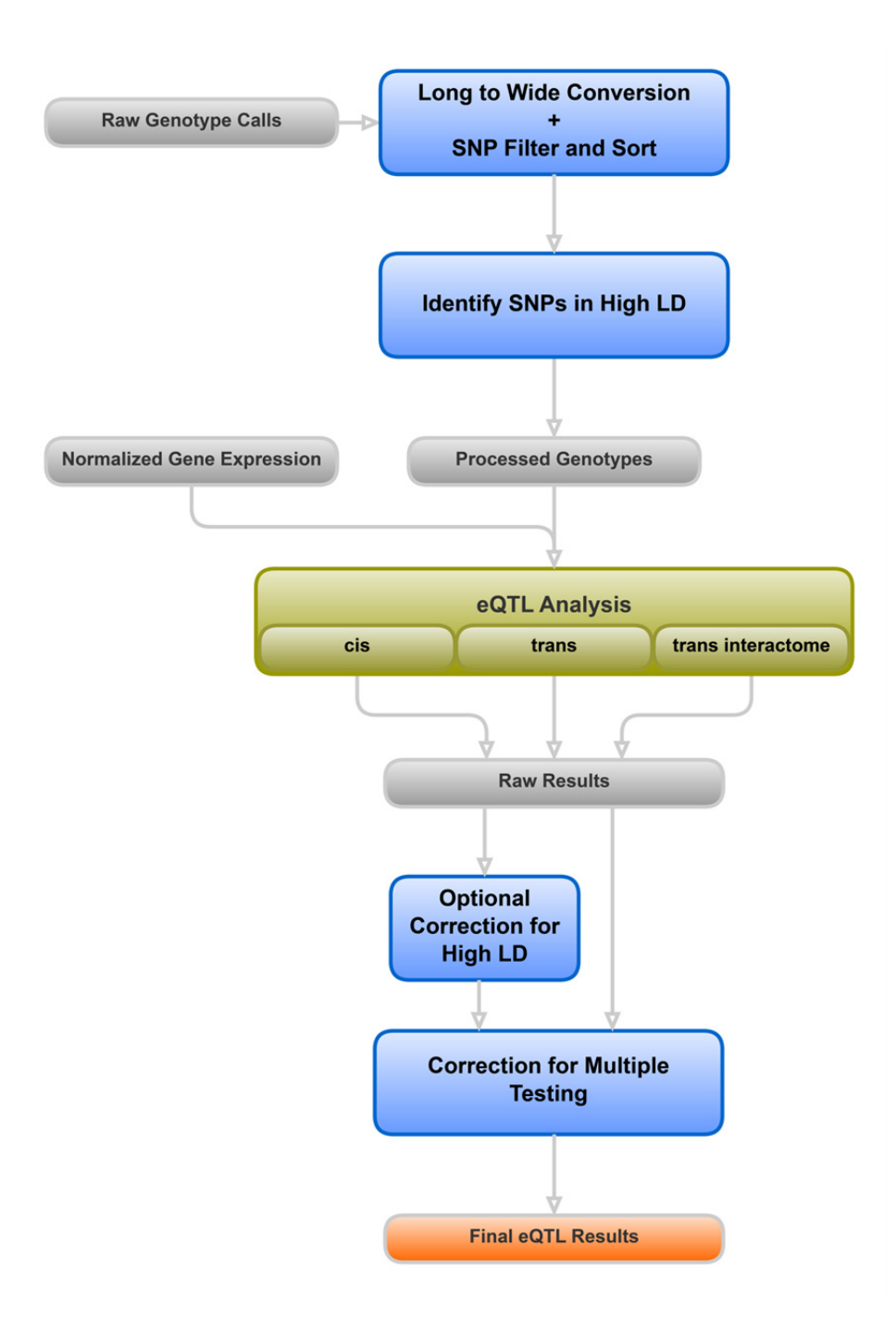

# **Contents**

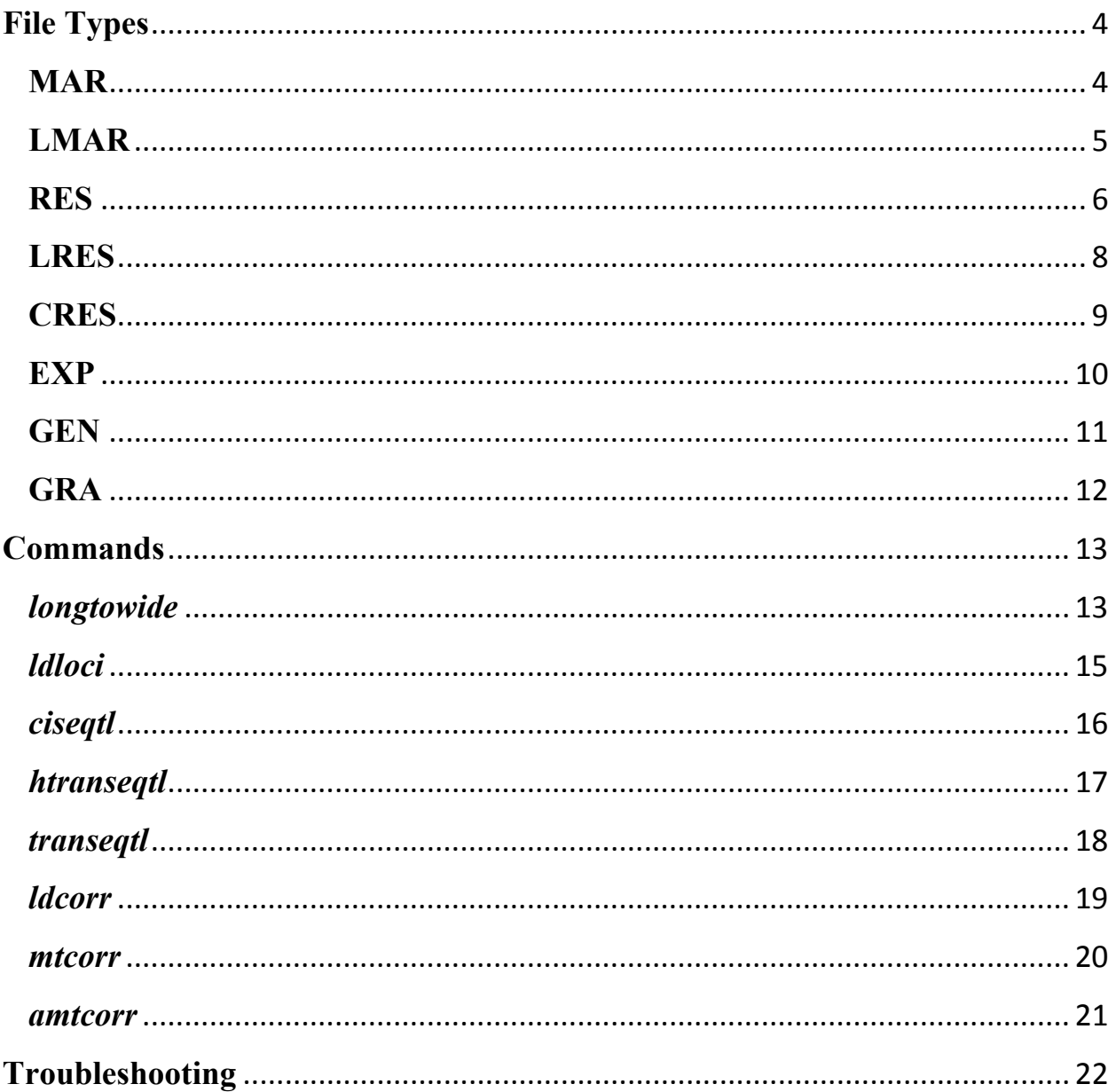

# **File Types**

### **MAR**

Files ending with **.mar** are one of the basic input containers for eQTLA and the product of running the *longtowide* command. These data structures contain all of the necessary genotype information used in later steps in a tabulation-separated format. The first row is a mandatory header, the first 3 columns of which must be *MarkerID*, *MarkerChr* and *MarkerPos*, followed by any number of sample IDs. Every row following the header corresponds to a single genetic marker. The rows must be sorted by chromosome and position of the markers in an ascending order. Listed genotypes can conform to either the ATCG notation (e.g. AA, TG, CT, --, -A, etc.) or AB notation (e.g. AA, AB, BB, --), but only one style can be used per file. An example is given below:

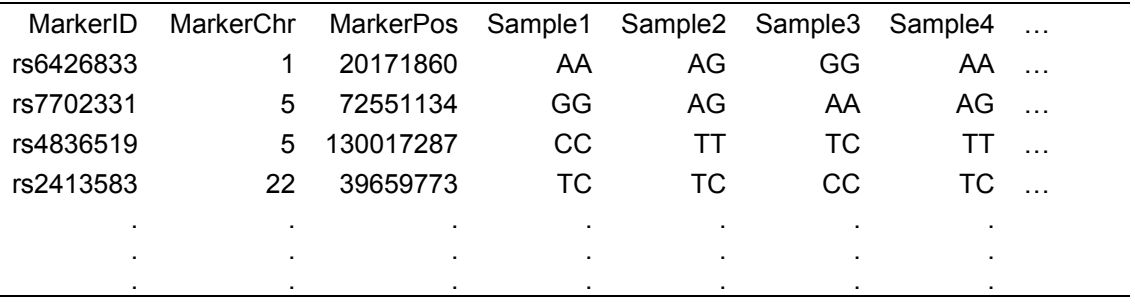

MarkerID Marker IDs, such as rs numbers, should be listed in this column. These values must be unique MarkerChr The corresponding chromosome for each genetic marker is listed in this column. Allowed values include  $1, 2, 3, 4, \ldots, X, Y, M$ . If unknown, 0 can be used instead MarkerPos The corresponding chromosomal position for each genetic marker is listed in this column. Allowed values include all positive integers. If unknown, 0 can be used instead

## **LMAR**

Files ending with **.lmar** contain semi-processed genotype data by eQTLA. These data structures are the result of successfully running the *ldloci* command. The format of LMAR files is similar to that of MAR files with a couple of notable exceptions: the  $4<sup>th</sup>$  column is reserved for a header called *Locus* and the genotypes are converted to digits. An example is given below:

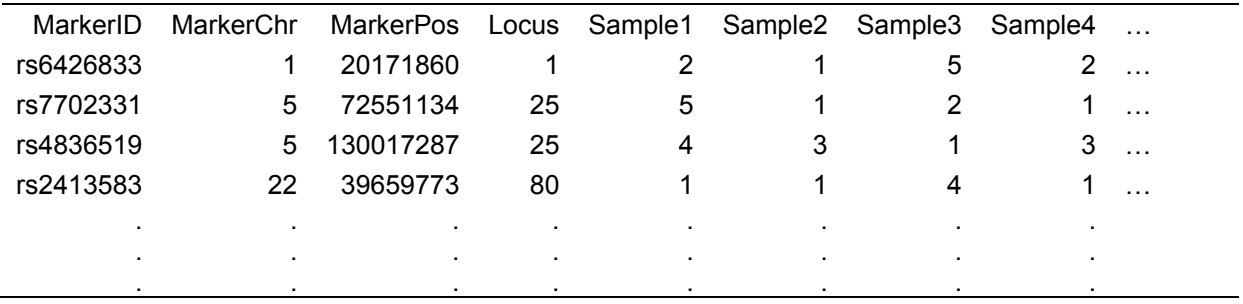

Locus A unique identifier for each set of markers belonging to the same locus based on a given LD cut-off and a base pair limit (see *ldloci* for more information)

# **RES**

Files ending with **.res** contain the raw, tabulation-separated output from *ciseqtl*, *transeqtl* or *htranseqtl*. The format is the same for files generated by *ciseqtl* and *transeqtl*, but differs for files generated by *htranseqtl*. The first row is a mandatory, unmodifiable header. Examples of both formats are given below.

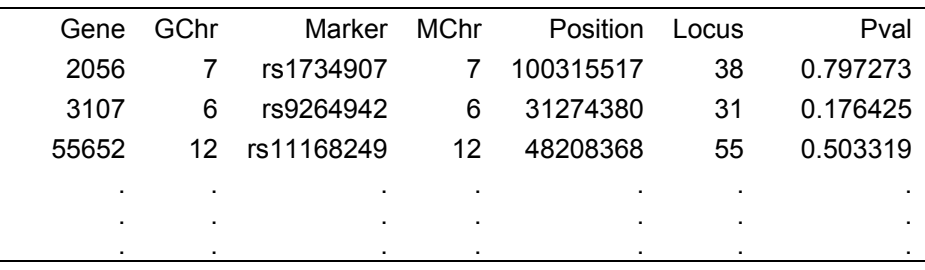

Generated by *ciseqtl* and *transeqtl*:

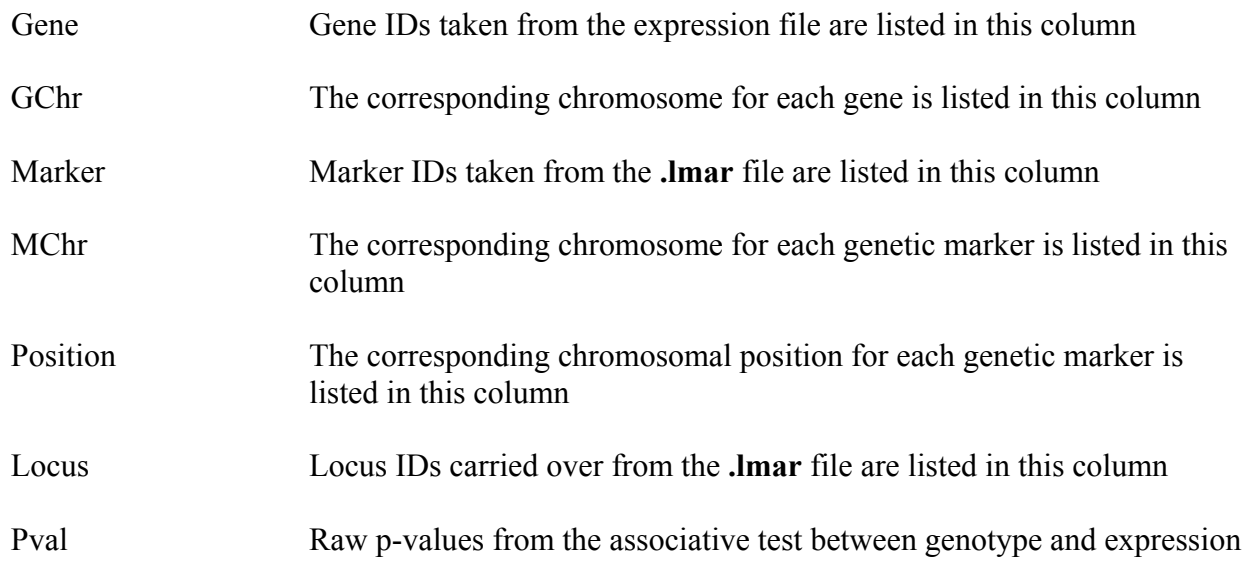

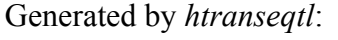

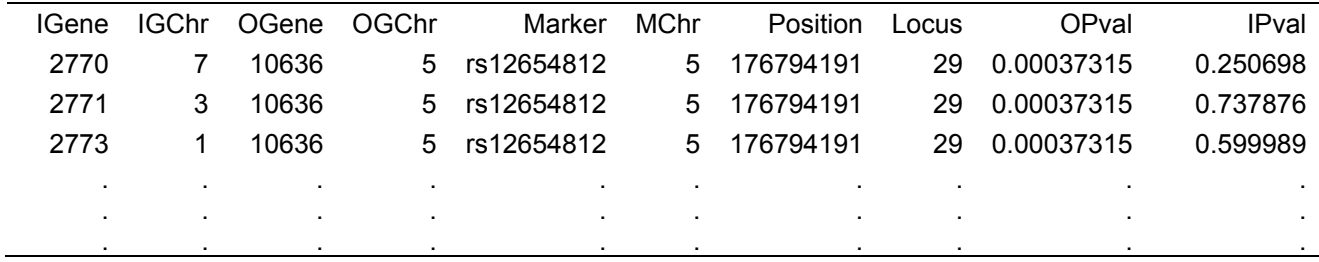

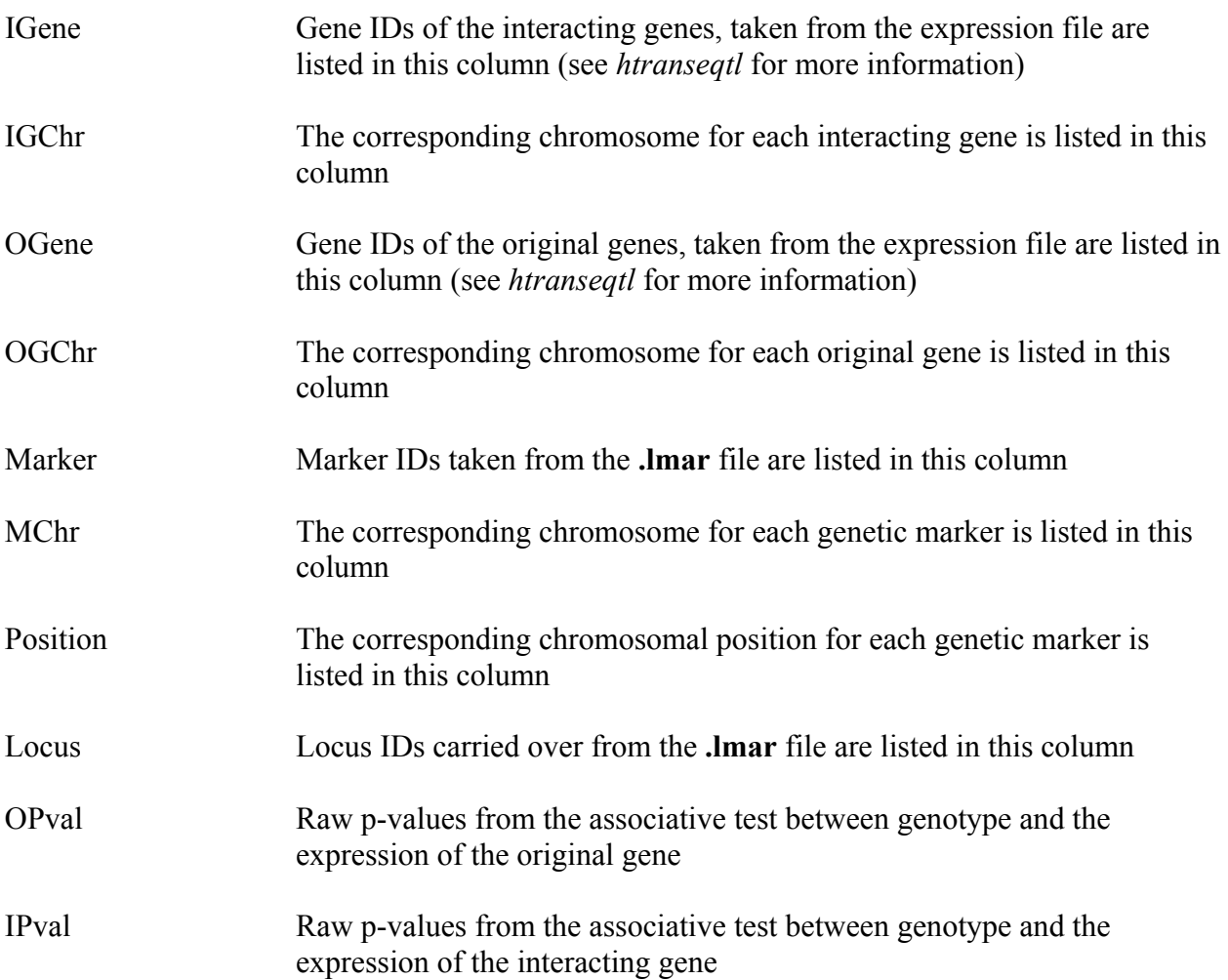

# **LRES**

Files ending with **.lres** contain the LD-corrected, tabulation-separated output from *ldcorr*. The format of LRES files is similar to that of RES files. An example is given below:

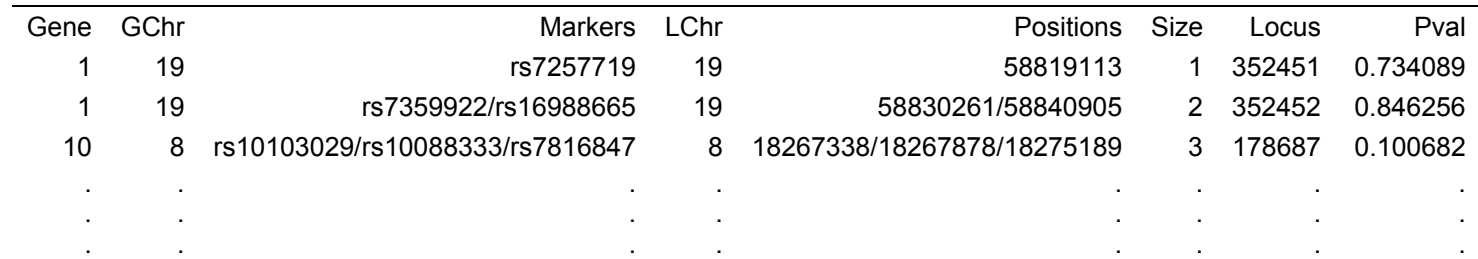

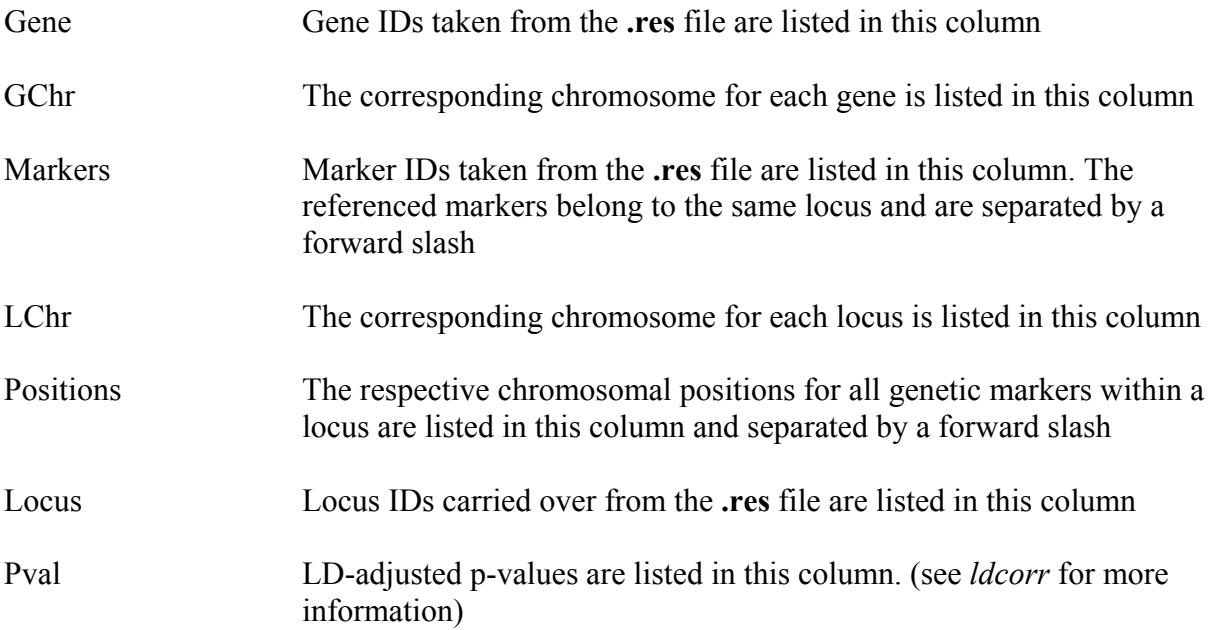

## **CRES**

Files ending with **.cres** contain the multiple comparisons corrected, tabulation-separated output from *mtcorr* or *amtcorr*. The format of CRES files is identical to that of RES files, except that the rows are sorted in ascending order by raw *Pval* and an extra column is added to accommodate the corrected p-values. An example is given below:

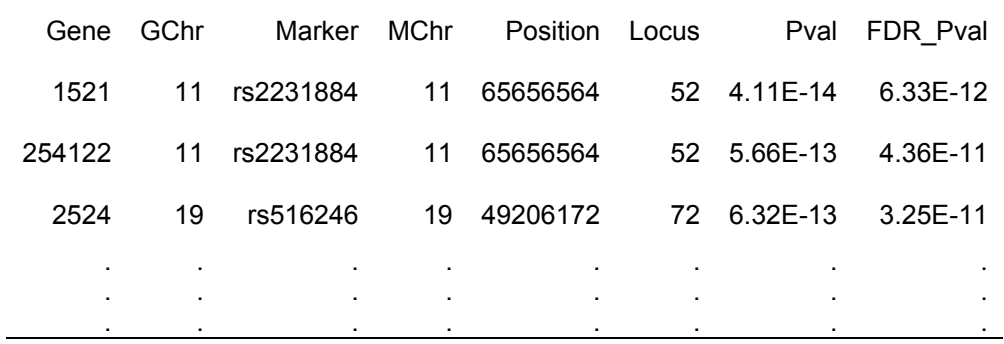

Bonferroni\_Pval / FDR\_Pval

 P-values adjusted for multiple comparisons by either the Bonferroni or FDR method are listed in this column (see *mtcorr* or *amtcorr* for more information)

## **EXP**

Files ending with **.exp** are one of the basic input containers for eQTLA. These data structures contain all of the necessary gene expression information used in later steps in a tabulation-separated format. The first row is a mandatory header, the first column of which must be *Genes*, followed by the same number of sample IDs and in the exact same order as listed in the respective **.mar** file. Every row following the header corresponds to a gene or a transcript. An example is given below:

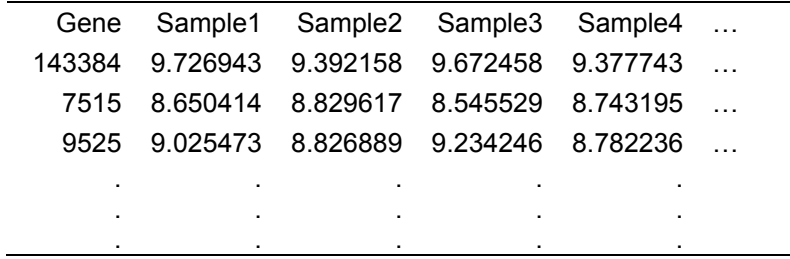

Gene Gene or transcript IDs are listed in this column. These values are always treated as strings of characters. While it is not required that the listed IDs be unique, it is recommended in order to avoid bias later in the pipeline

# **GEN**

Files ending with **.gen** are one of the basic input containers for eQTLA. These data structures contain all of the necessary gene coordinate information used in later steps in a tabulation-separated format. The first row is a mandatory header. Every row following the header corresponds to a gene or a transcript and its respective coordinates. An example is given below:

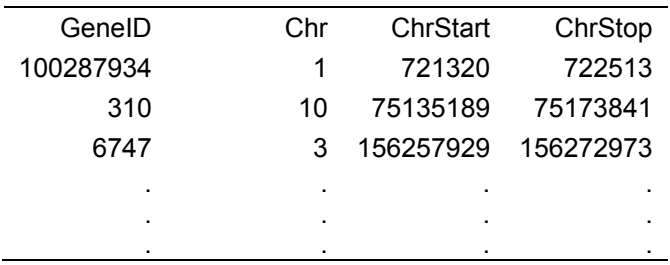

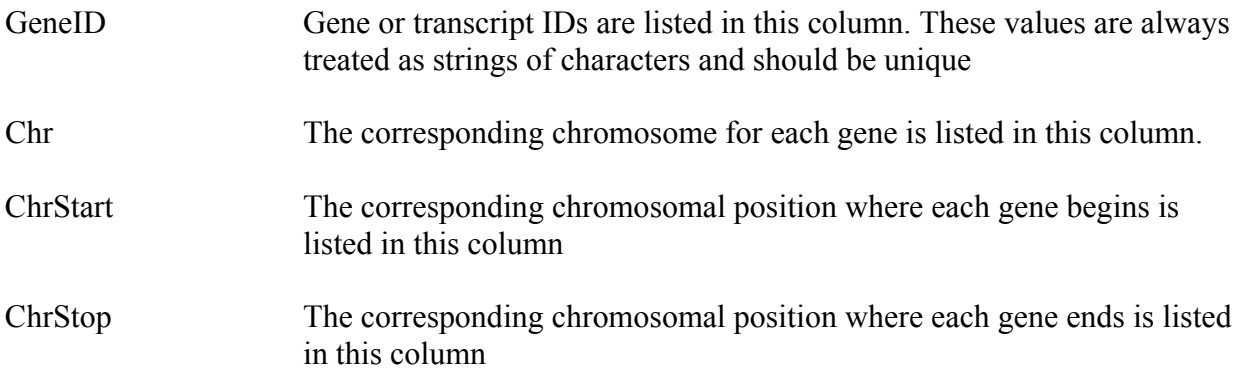

## **GRA**

Files ending with **.gra** are one of the basic input containers for eQTLA. These data structures contain all of the necessary gene interaction information used in later steps in a tabulation-separated format. The first row is a mandatory header. Every row following the header corresponds to a pair of genes defining an interaction. Each interaction is considered only once and duplicates are discarded. In addition, directionality is not taken into account (e.g GeneA-GeneB is equivalent to GeneB-GeneA). An example is given below:

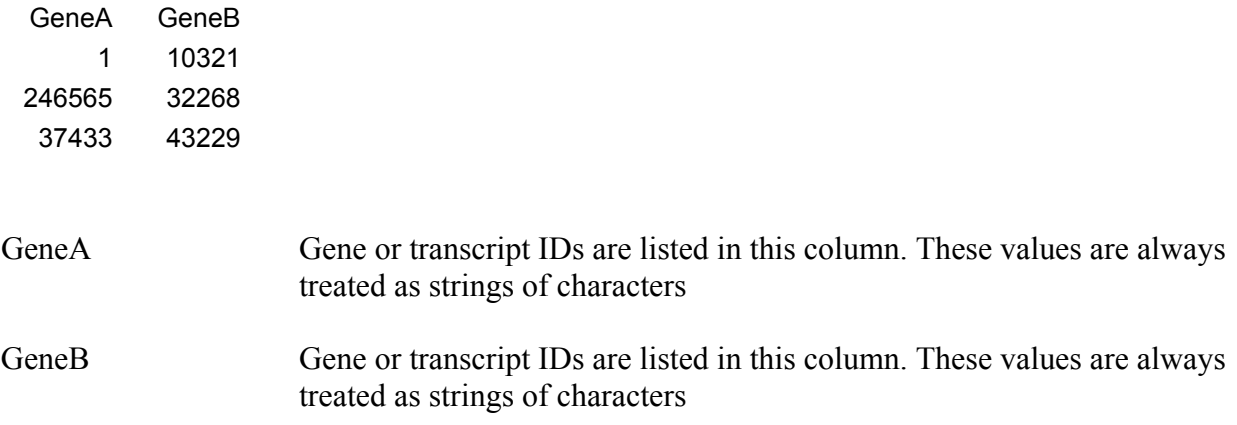

## **Commands**

 All commands in eQTLA can be executed from a compatible command-line interpreter, such as Command Prompt in Windows or a UNIX shell. This standard syntax can be evoked in the directory where eQTLA is located:

eqtla *command* –*paramter1* "value1" –*parameter2* "value2" …

 Possible commands include: *longtowide*, *ldloci*, *ciseqtl*, *htranseqtl*, *transeqtl*, *ldcorr*, *mtcorr* and *amtcorr*. The following pages detail information on their function and use. Note that it is not necessary to enclose values in quotation marks unless punctuated by white spaces or tabulations and it is not necessary to supply parameters in a specific order.

#### **longtowide**

This command is not required in the eQTLA pipeline, but has been added to assist with conversions of long datasets into wide format. It is common for software capable of processing raw genotype data from Illumina, Affymetrix and other platforms to export results into fairly large files. These files are typically repetitions of each genotype once per every sample in the project, possibly with additional quality control information, spanning many lines of text. If the data is already sorted by sample ID and genetic marker ID, *longtowide* and its parameters can be used to convert such a file into an eQTLA compatible **.mar** file. (see File Types for more information)

Parameters:

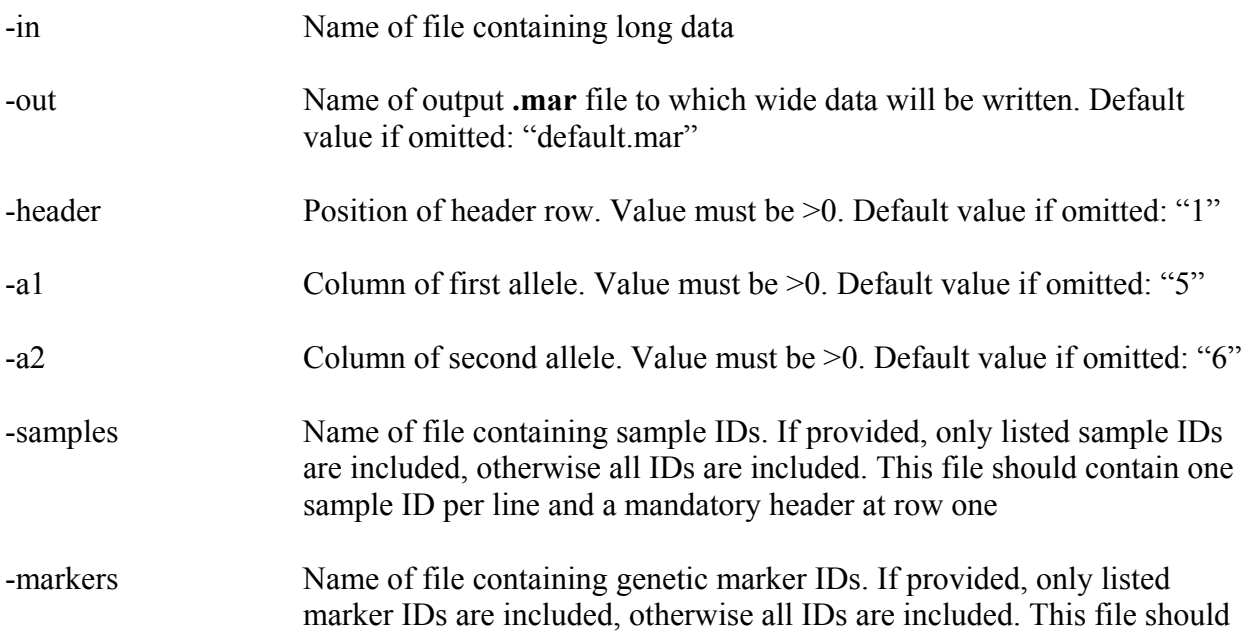

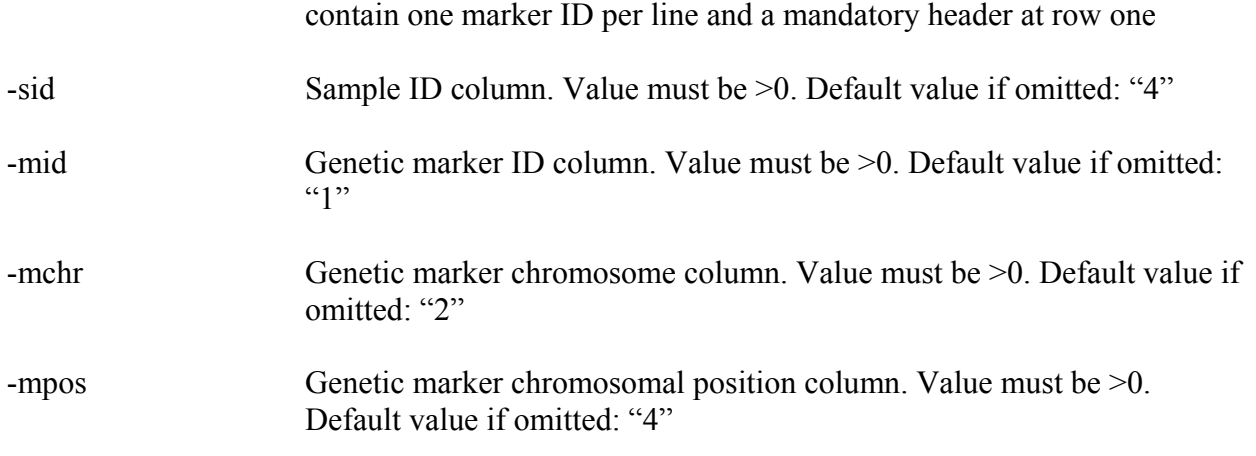

Example of a long dataset:

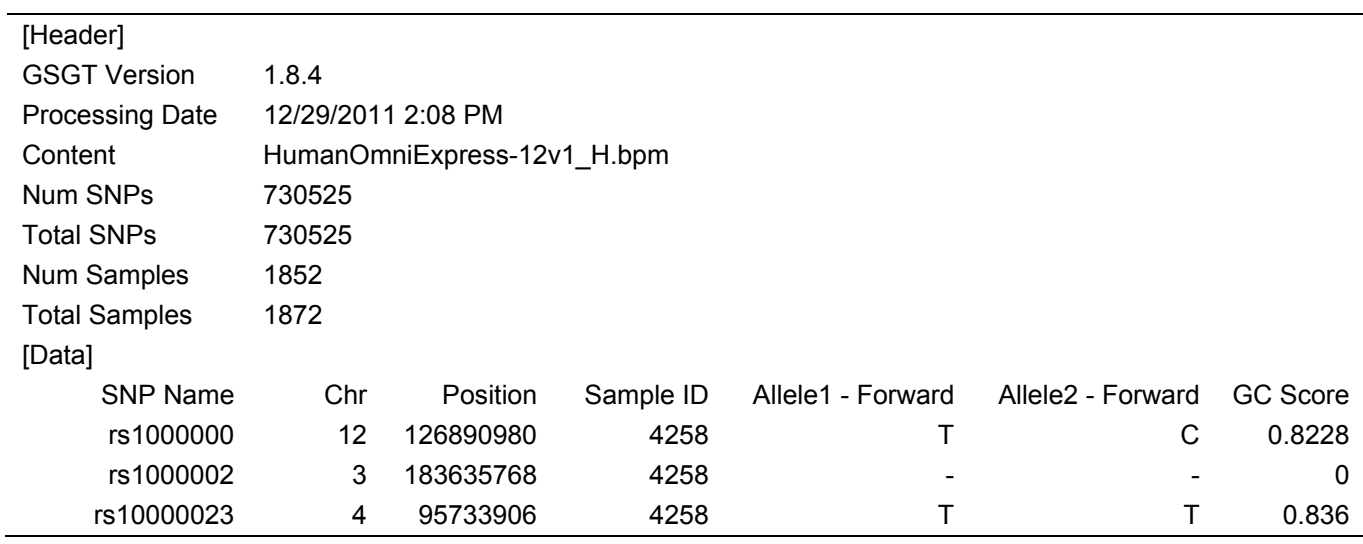

Example of *longtowide* use:

eqtla longtowide –in "mylongdata.txt" –out "mywidedata.mar" –header 15 –a1 5 –a2 6 –samples "use these samples.txt" –markers "use these markers.txt" –sid 4 -mid 1 –mchr 2 –mpos 3

### **ldloci**

Commands performing associative analysis in later steps of the eQTLA workflow require that genotyping data be inputted through **.lmar** files. Therefore, *ldloci* should be run for each **.mar** file. (see File Types for more information) In essence, *ldloci* computes and adds locus IDs to each genetic marker. The markers which are given the same locus ID are determined by the apparent linkage disequilibrium and distance between them.

Parameters:

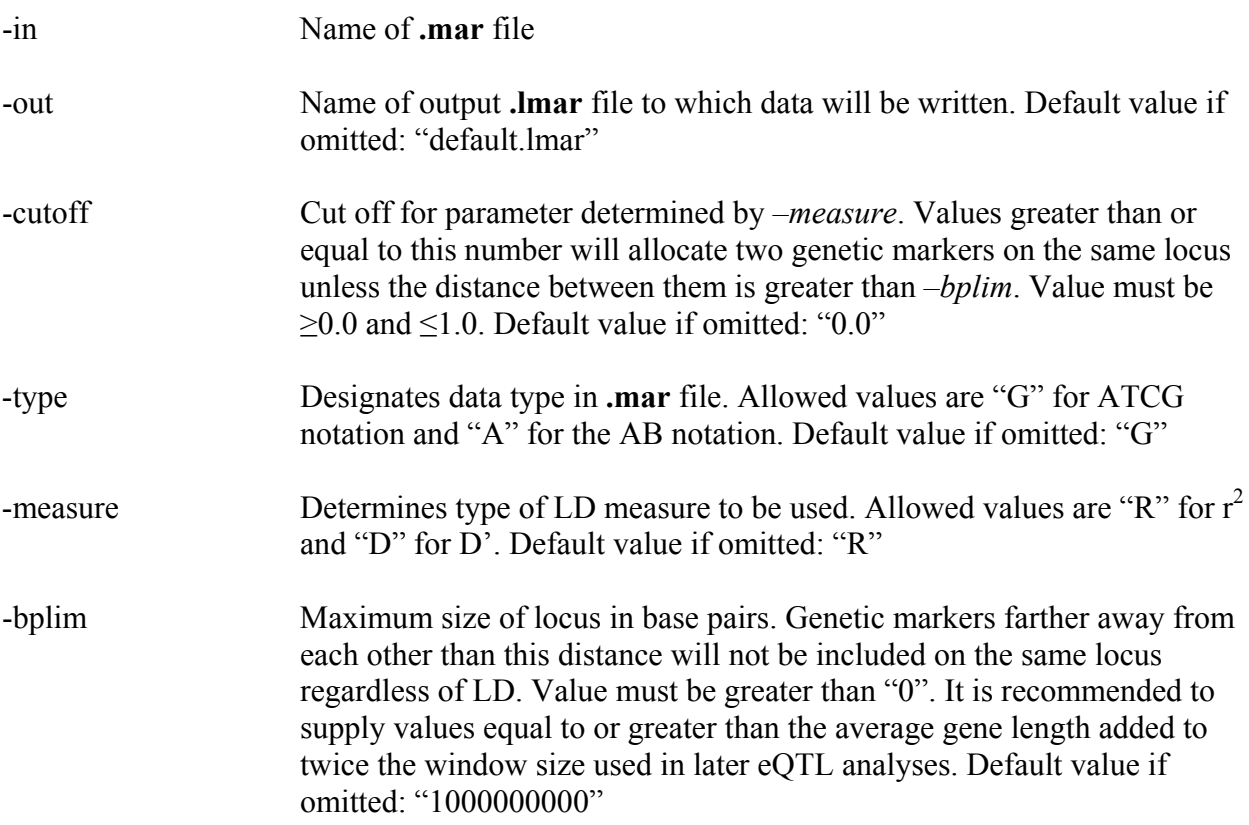

Example of *ldloci* use:

eqtla ldloci –in "mywidedata.mar" –out "mywidedata.lmar" –cutoff 0.5 –type "G" –measure "R" –bplim 200000

#### **ciseqtl**

In order to perform a cis-eQTL analysis given a set genetic markers and gene expression values, the *ciseqtl* command should be used. For this type of analysis, only genetic markers positioned within the chromosomal coordinates of a gene or within extensions upstream and downstream of these coordinates as defined by the *–window* parameter are considered. Additional quality control measures can be set through built-in parameters. Currently, Kruskal– Wallis one-way analysis of variance is used to test for association.

Parameters:

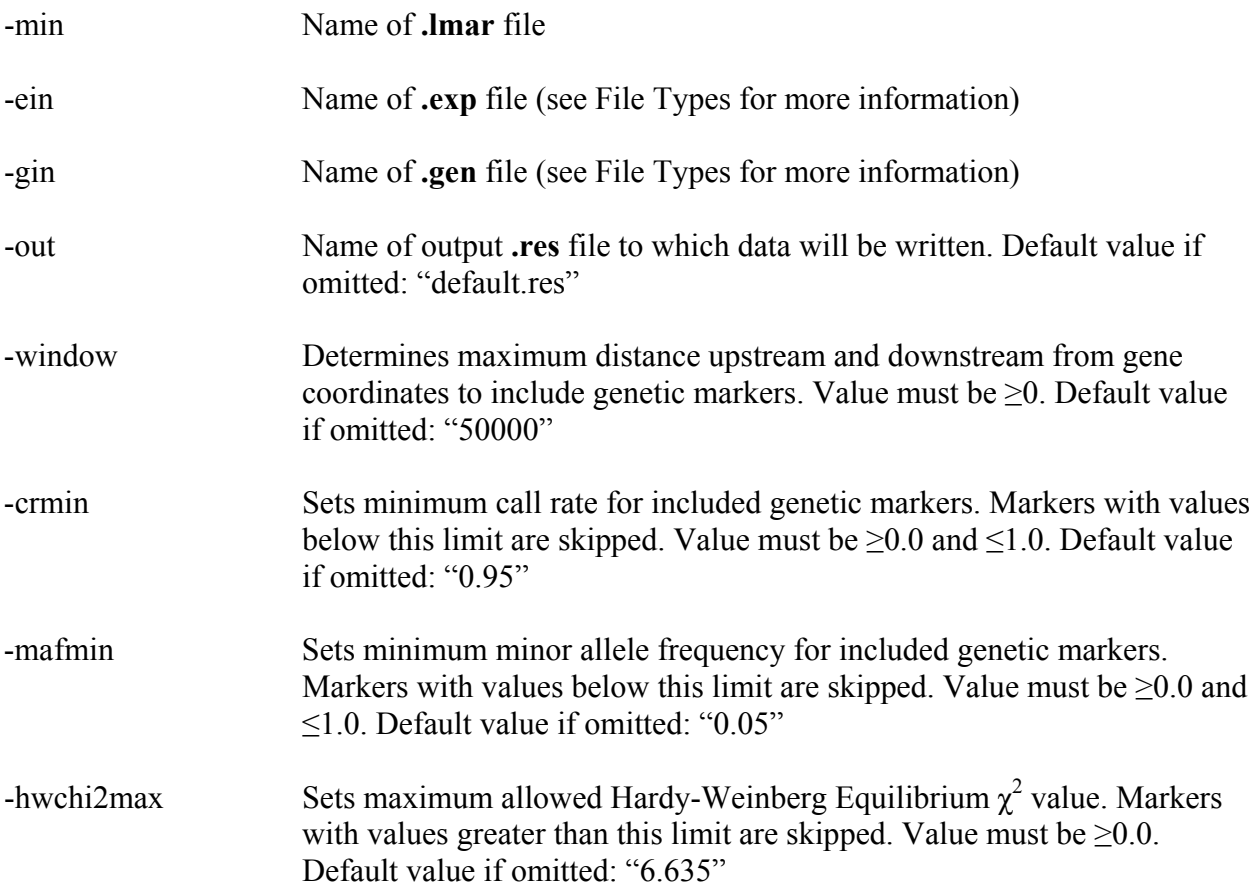

Example of *ldloci* use:

eqtla ciseqtl –min "mywidedata.lmar" –ein "myexpression.exp" –gin "human.gen" –out "myciseqtlresult.res" –window 50000 –crmin 0.95 –hwchi2max "19.511"

### **htranseqtl**

This form of trans-eQTL analysis builds upon the cis-eQTL principle. Only genetic markers positioned within the chromosomal coordinates of a given gene or within extensions upstream and downstream of these coordinates as defined by the *–window* parameter are considered. However, associative analysis using Kruskal–Wallis one-way analysis of variance is performed between these markers and the expression of all genes with which the original one interacts. These interactions must be supplied through the *–graph* parameter. Additional quality control measures can be set through built-in parameters.

Parameters:

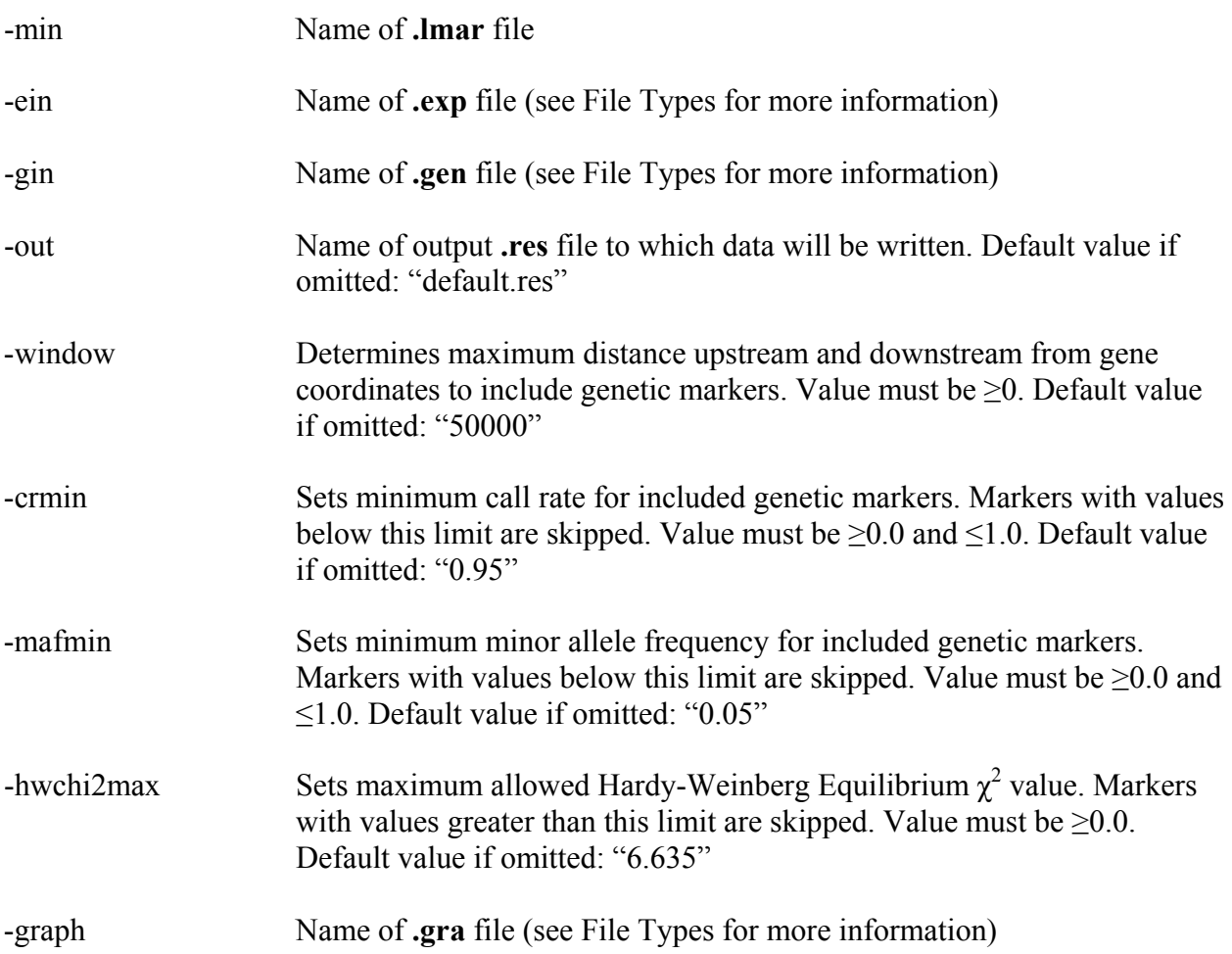

Example of *htranseqtl* use:

eqtla htranseqtl –min "mywidedata.lmar" –ein "myexpression.exp" –gin "human.gen" –out "myhtranseqtlresult.res" –window 50000 –crmin 0.95 –hwchi2max "6.635" –graph "human.gra"

#### **transeqtl**

This command performs conventional trans-eQTL analysis. Only genetic markers positioned outside of the chromosomal coordinates of a given gene and outside of extensions upstream and downstream of these coordinates as defined by the *–window* parameter are considered. Additional quality control measures can be set through built-in parameters. Currently, Kruskal–Wallis one-way analysis of variance is used to test for association.

Parameters:

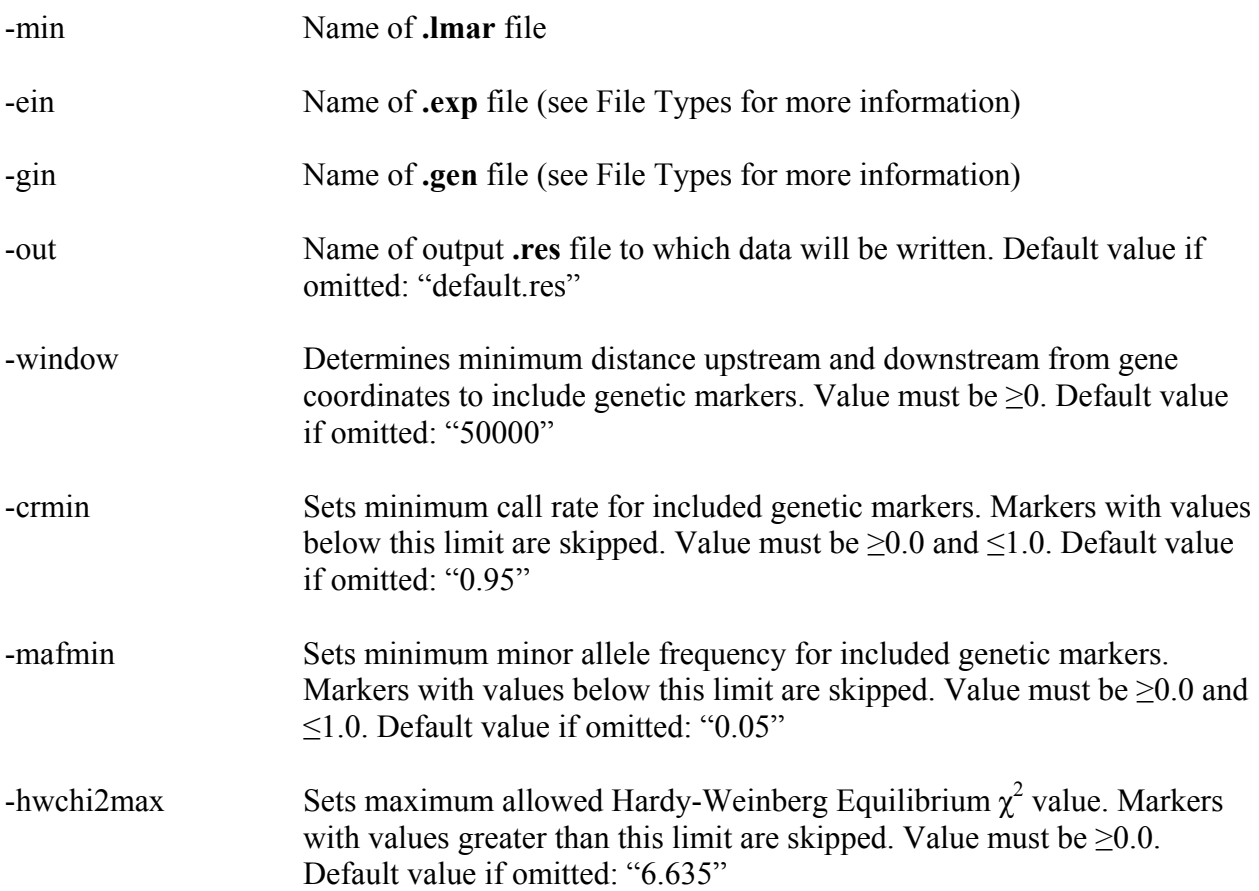

Example of *transeqtl* use:

eqtla transeqtl –min "mywidedata.lmar" –ein "myexpression.exp" –gin "human.gen" –out "mytranseqtlresult.res" –window 50000 –crmin 0.95 –hwchi2max "19.511"

### **ldcorr**

Optional correction for high LD can be applied to **.res** files generated by *ciseqtl* and *transeqtl* with the *ldcorr* command. Genetic markers on the same locus as determined by *ldloci* are amalgamated and the median p-value is assigned to the cluster. For even-sized clusters, the

median is computed by the following formula:  $\tilde{p} = \left(\frac{\log_{10}(p_i) + \log_{10}(p_{i+1})}{2}\right)$ 10 , where  $p_i$  and  $p_{i+1}$  are the two middle ranking p-values.

Parameters:

-in Name of **.res** file

-out Name of output **.lres** file to which data will be written. Default value if omitted: "default.lres"

Example of *ldcorr* use:

eqtla transeqtl –in "myciseqtlresult.res" –out "my\_ldcorr\_ciseqtlresult.lres"

#### **mtcorr**

Optional correction for multiple testing can be applied to **.res** and **.lres** files generated by *ciseqtl*, *htranseqtl*, *transeqtl*, and *ldcorr* with the *mtcorr* command. An extra column containing corrected p-values is added to the input files.

Parameters:

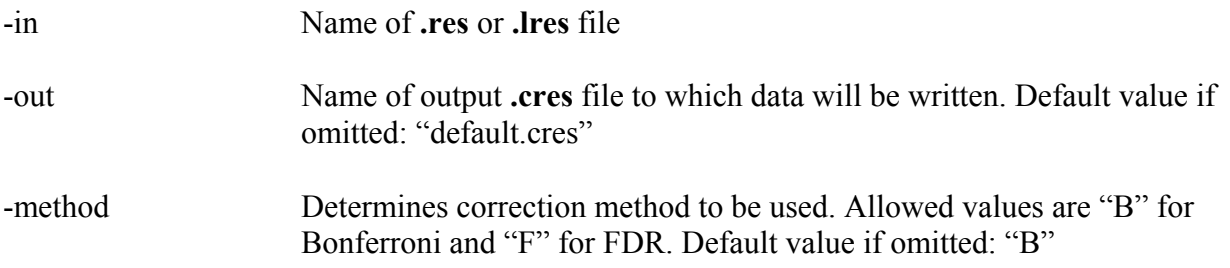

Example of *mtcorr* use:

eqtla mtcorr –in "mytranseqtlresult.res" –out "my\_FDRcorr\_transeqtlresult.cres" –method "F"

#### **amtcorr**

This command performs identically to *mtcorr*. The only difference is that *amtcorr* is capable of correcting a fraction of the total number of p-values. In certain situations, it may not be possible to read all raw p-values into the computer's memory. By supplying a p-value cut-off, *amtcorr* corrects only raw p-values below this limit, but takes into account the total number of pvalues during the correction process.

Parameters:

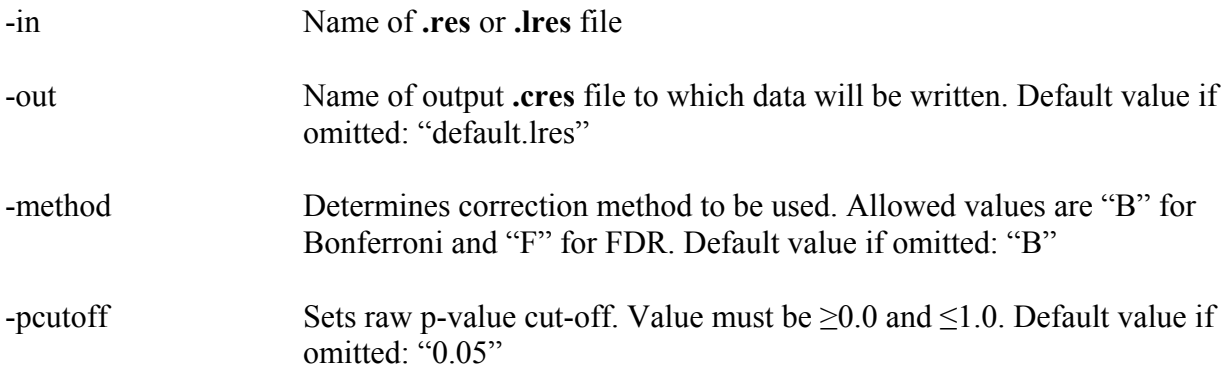

Example of a*mtcorr* use:

eqtla amtcorr –in "mytranseqtlresult.res" –out "my\_FDRcorr\_transeqtlresult.cres" –method "F" –pcutoff 0.05

# **Troubleshooting**

In order to guarantee maximum compatibility, is it highly recommended that users of eQTLA recompile the application on each new system. However, if the provided precompiled, 32bit executable for Windows-based systems is used, it is possible that error messages pertaining to missing .dll files will be generated by the operating system. These issues can be resolved by installing **MinGW** from http://www.mingw.org/ .

For questions and suggestions regarding eQTLA, please contact Boyko Kabakchiev at kabakchiev (at) lunenfeld (dot) ca .